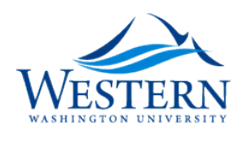

### Western Washington University [Western CEDAR](https://cedar.wwu.edu/)

[WWU Honors Program Senior Projects](https://cedar.wwu.edu/wwu_honors) WWU Graduate and Undergraduate Scholarship

Spring 2003

# Suicidal Weasel.com: A Website Redesign

Darren Kovalchik Western Washington University

Follow this and additional works at: [https://cedar.wwu.edu/wwu\\_honors](https://cedar.wwu.edu/wwu_honors?utm_source=cedar.wwu.edu%2Fwwu_honors%2F247&utm_medium=PDF&utm_campaign=PDFCoverPages) 

Part of the [Graphics and Human Computer Interfaces Commons](http://network.bepress.com/hgg/discipline/146?utm_source=cedar.wwu.edu%2Fwwu_honors%2F247&utm_medium=PDF&utm_campaign=PDFCoverPages) 

#### Recommended Citation

Kovalchik, Darren, "Suicidal Weasel.com: A Website Redesign" (2003). WWU Honors Program Senior Projects. 247. [https://cedar.wwu.edu/wwu\\_honors/247](https://cedar.wwu.edu/wwu_honors/247?utm_source=cedar.wwu.edu%2Fwwu_honors%2F247&utm_medium=PDF&utm_campaign=PDFCoverPages)

This Project is brought to you for free and open access by the WWU Graduate and Undergraduate Scholarship at Western CEDAR. It has been accepted for inclusion in WWU Honors Program Senior Projects by an authorized administrator of Western CEDAR. For more information, please contact [westerncedar@wwu.edu](mailto:westerncedar@wwu.edu).

# Suicidal Weasel.com

 $\label{eq:2.1} \frac{1}{\sqrt{2}}\left(\frac{1}{\sqrt{2}}\right)^{2} \left(\frac{1}{\sqrt{2}}\right)^{2} \left(\frac{1}{\sqrt{2}}\right)^{2} \left(\frac{1}{\sqrt{2}}\right)^{2} \left(\frac{1}{\sqrt{2}}\right)^{2} \left(\frac{1}{\sqrt{2}}\right)^{2} \left(\frac{1}{\sqrt{2}}\right)^{2} \left(\frac{1}{\sqrt{2}}\right)^{2} \left(\frac{1}{\sqrt{2}}\right)^{2} \left(\frac{1}{\sqrt{2}}\right)^{2} \left(\frac{1}{\sqrt{2}}\right)^{2} \left(\$ 

**A Website Redesign**

An honors senior project by

Darren Kovalchik

6/12/03

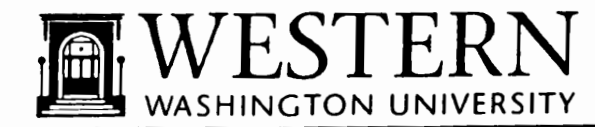

Honors Program

# **HONORS THESIS**

In presenting this Honors paper in partial requirements for a bachelor's degree at Western Washington University, I agree that the Library shall make its copies freely available for inspection. <sup>I</sup> further agree that extensive copying of this thesis is allowable only for scholarly purposes. It is understood that any publication of this thesis for commercial purposes or for financial **2**ain shall not be allowed without my written permission.

 $\overline{\phantom{0}}$ Signature.<br>Date  $6 - 12 - 03$ 

# Senior project documentation

This documentation provides an overview of the process I went through while redesigning my website, Suicidal Weasel, located at http://www.suicidalweasel.com.

### **Sections**

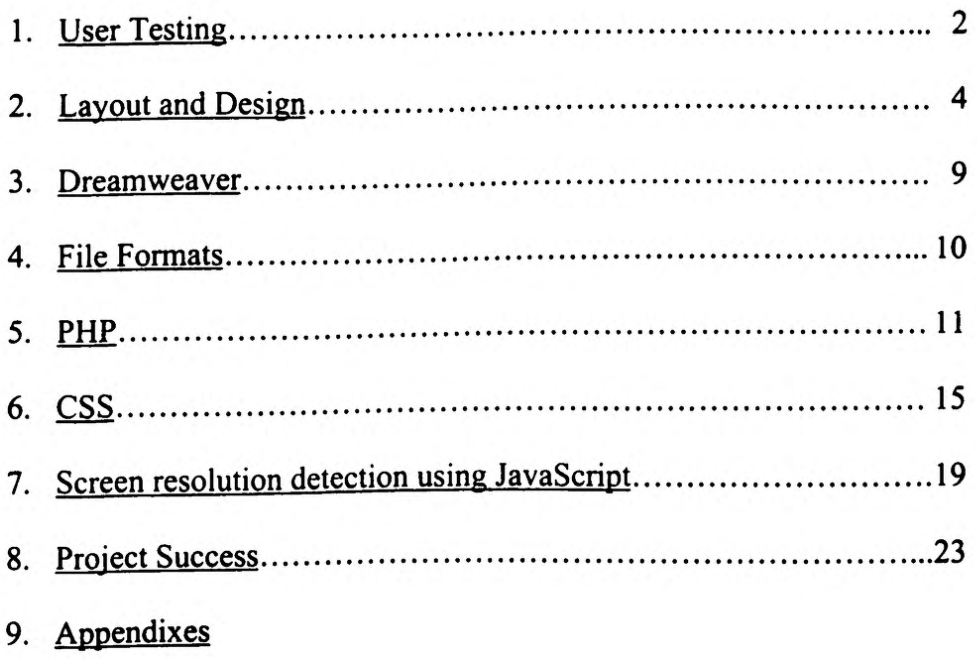

# **User Testing**

<span id="page-4-0"></span>I conducted a user test to see what operating system users were running, what browser they had, what resolution their monitor was at, and what their thoughts on the site layout were. I asked readers the following questions:

#### **Technical questions**

- **■ Do you use a Windows or Macintosh machine?**
- **■ What browser do you use and what version is it?**
- **■ What resolution is your monitor running at?**
- **■ Do you run your browser maximized to your full screen or in a window smaller than your whole screen?**
- **■ How is the loading time of the site for you?**
- **■ Do you use a modem or broadband to connect to the internet?**

#### **Content questions**

- **• How do you like the colors of the site?**
- **■ How do you like the layout of the site?**
- **■ Is it inconvenient scrolling down to view some of the site content?**
- **Have you ever had a hard time getting somewhere in the site you wanted to get to?**
- **■ Are the links clearly marked?**
- **■ Are there similar sites you visit?**
- **■ What do you think the overall purpose of this site is?**
- **■ Who do you think the audience of this site Is?**

The response to the user test was less than overwhelming. I only managed to obtain about ten responses. However, it did provide some valuable information, which was backed up by statistics I found for other websites.

I discovered the following trends concerning the layout of the site:

- 1. People were generally unenthusiastic about the colors of the site. No one complained, but numerous people thought the colors were rather bland.
- 2. People had some difficulty navigating to the various sections. Some people did not know that the menu at the top contained links to separate pages, and the articles links on the left were confusing because there were no section links in addition to the article links.

I discovered the following things about people's systems:

- 1. Most people use internet explorer.
- 2. Most people have a monitor resolution of 800x600 or 1024x768.

I tried to take these things into account when recreating the site. The concerns about layout were fairly easy to address, as they required simple redesign. However, the system issues caused me problems due to browser incompatibility and site layout at different screen resolutions. I will address these problems and my solutions in later sections.

# **Layout and Design**

#### <span id="page-6-0"></span>**other sites' layouts**

As part of my preparation for designing the layout, I looked at other satire and humor sites. I found that most (basically all) of the sites I looked at had a very bland layout. The most popular layout was a newspaper type of layout. Although the newspaper layout is a comfortable and familiar one to readers, it is not very conducive to the internet. Links tend to be scattered around the page, and navigation is difficult. Although this is good for "lazy Sunday browsing" it is not very convenient if a reader wants to find a specific article quickly.

Most of the sites I looked at, were also light on the graphical side of things. Although too many graphics on a website, can bog things down, a few help to break up the text. Many of the sites I looked at were almost pure text, which can get fairly tedious to scroll through.

#### **The old site layout**

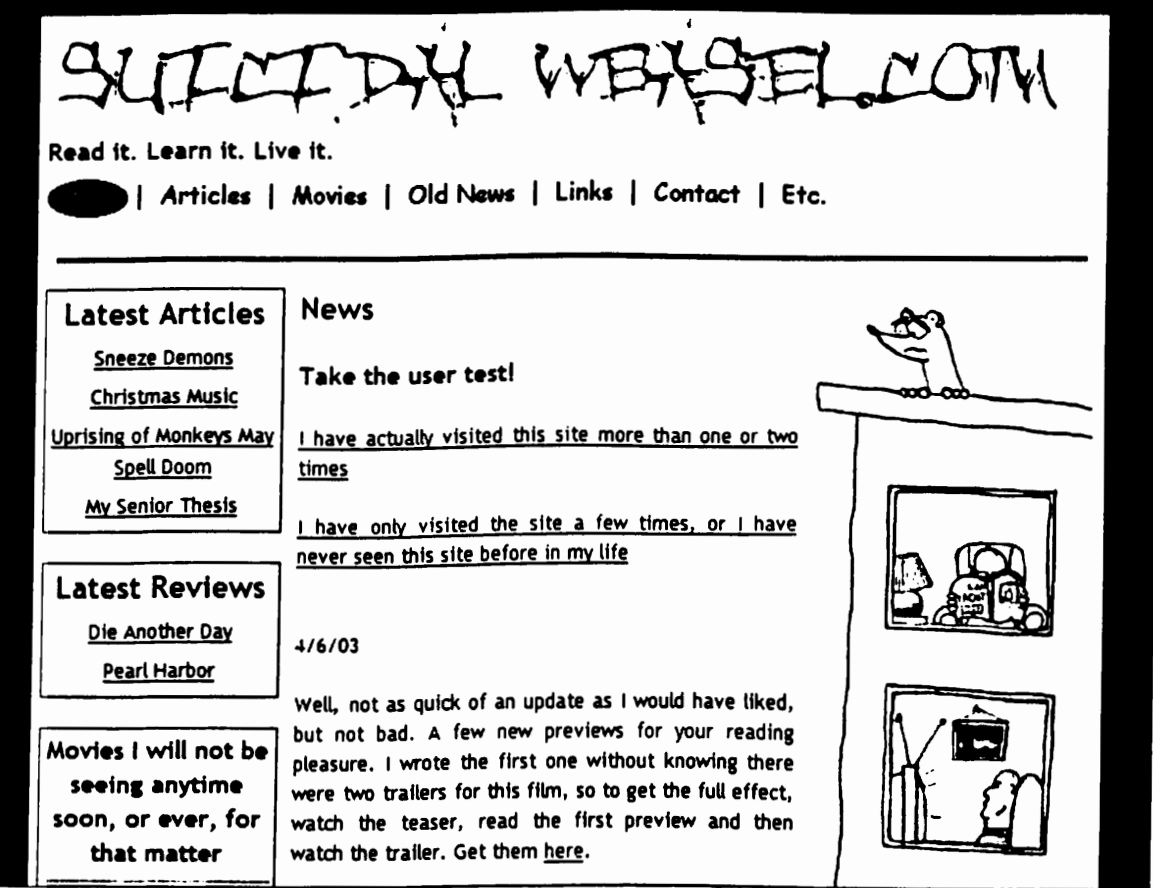

Looking at my old site layout, I realized it had many of the problems inherent in other sites. The main page was set up in no particular order; articles were randomly placed at various intervals down the page. The menu on the left of the page, though helpful, provided too much information, confusing the reader further. A reader might not know if the articles listed on the left were the only articles on the page or if there were others elsewhere since there were no links to other sections in this menu, only links to articles.

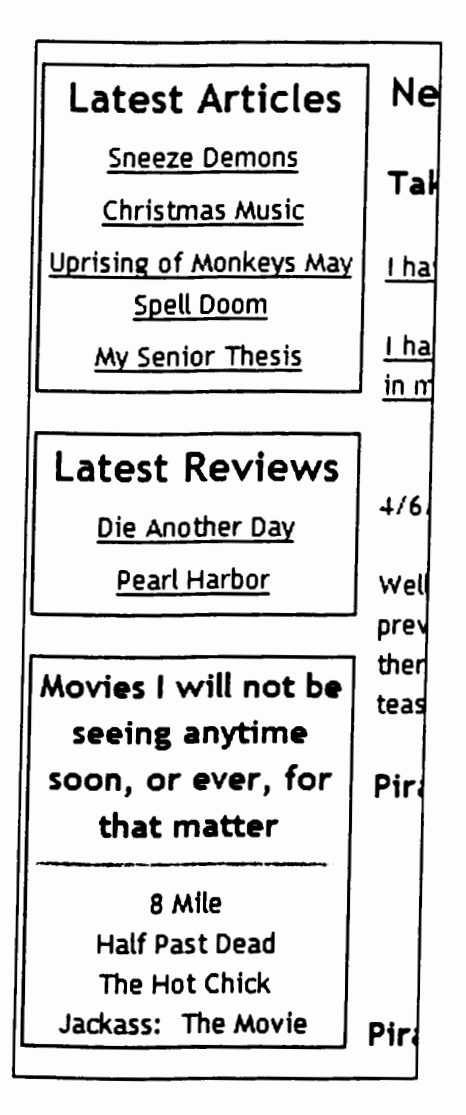

The menu at the top, was straightforward, but did not provide any visual cues to signal the reader that there were links to other pages. The only visual cue was a circle around the current page you were at.

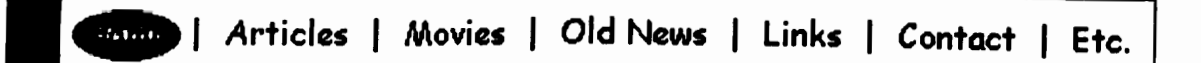

#### **The new site layout**

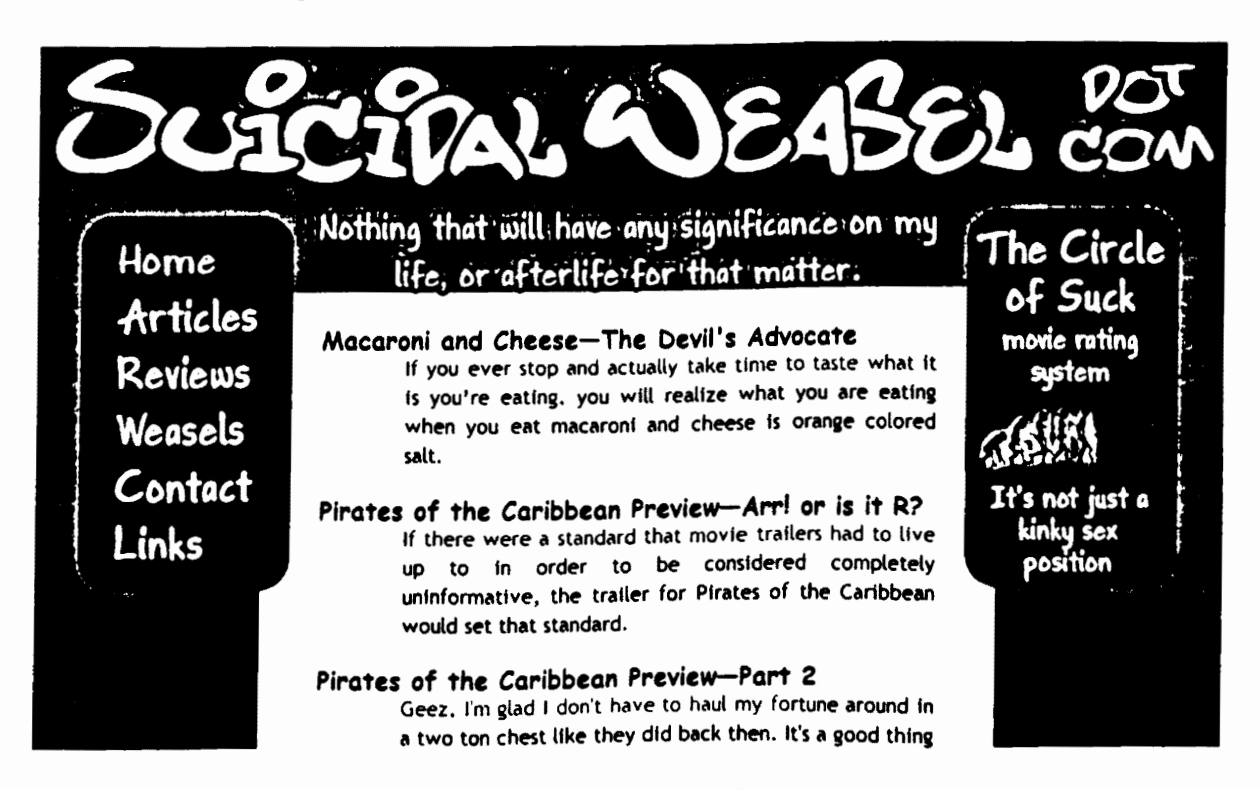

When creating the new layout, I tried to keep in mind the things I learned from user testing, and avoid the mistakes of other websites. I wanted to create a more colorful site which was easy to navigate and straightforward. My last sight design was too cluttered for easy navigation. I decided to attempt to create as minimal of a layout as possible.

The old layout had menu links at the top and the side. I decided to move the menu to the left side, and have mouse over effects so readers would know they were links.

Home Articles Reviews Weasels Contact Links

I also decided to list articles right at the top of the page, so the readers would see these first, without any extra information. I moved the news section down below the articles so readers could read news if they were interested, but wouldn't have to wade through it to find content.

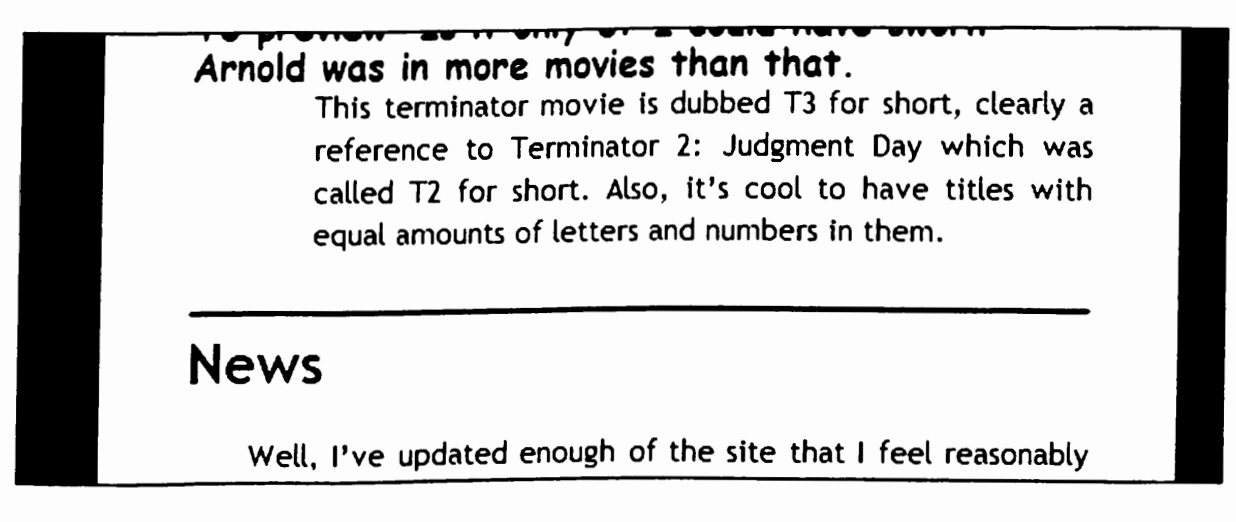

Because the site is humor oriented and I plan on uploading some cartoon weasels to the "Weasels" section of the site at a later date, I wanted to have a cartoon feel to the design of the site. I made all the graphics in Adobe Photoshop and opted to have the text and menu containers "bubble-like" with rounded comers.

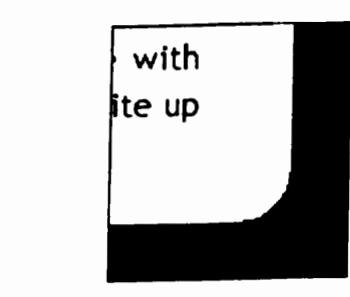

I also used a font with a hand-drawn feel to it for the logo at the top of the site.

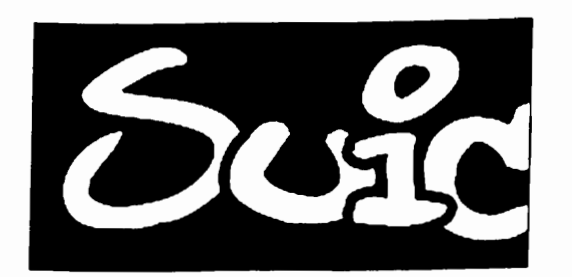

#### **Problems my envisioned layout caused**

Because I wanted a fairly dynamic layout, and because I wanted to create a good portfolio item I could use to showcase my web design skills, I made several design

decisions which made the site look better but were fairly difficult to implement from a scripting standpoint.

- 1. I had seen several sites with "hanging" menus, or menus which stayed in place while the rest of the page scrolled. I thought this would be a good way to keep the menu content available at all times, and tried to implement it in my design. The solution turned out to be fairly easy, but unfortunately was not supported in Internet Explorer. Since Internet Explorer is the browser used by most of my users, and internet users in general, this problem could not be ignored. On the other hand, I wanted to include the feature for other browsers so the site could still be the best it could be and a good portfolio item. I did find a solution for this problem, by using PHP to include different style sheets depending on the users' browser. This is discussed more in-depth in the PHP section (pg.11).
- 2. Since I decided to have the menu hang slightly over the text area, I decided it would look good if the menu was slightly transparent.

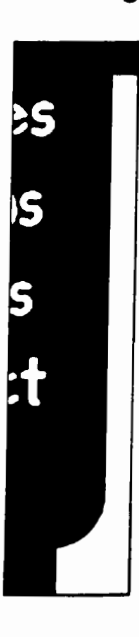

However, semi transparent graphic files are not supported in Internet Explorer so I was faced with the same problem I had with the scrolling menu. I found a similar solution and which I will discuss in the *File Formats* section (pg. 10) and the *PHP* section (pg. 11).

#### **Dreamweaver**

<span id="page-11-0"></span>I had originally intended to use Macromedia Dreamweaver MX to generate all of the HTML and JavaScripts I needed. However, due to the complex design I decided on, it turned out to be impossible to use Dreamweaver and still maintain the level of control <sup>1</sup> wanted over the site. As I progressed, I began scripting more and more by hand. In the end, I scripted over 80% of the page by hand, only using Dreamweaver for the JavaScript menu and various basic functions.

Dreamweaver was very useful as a text editor, however, as it supported all the scripting types I was using, and helped the process by highlighting key terms and helping to correct mistakes.

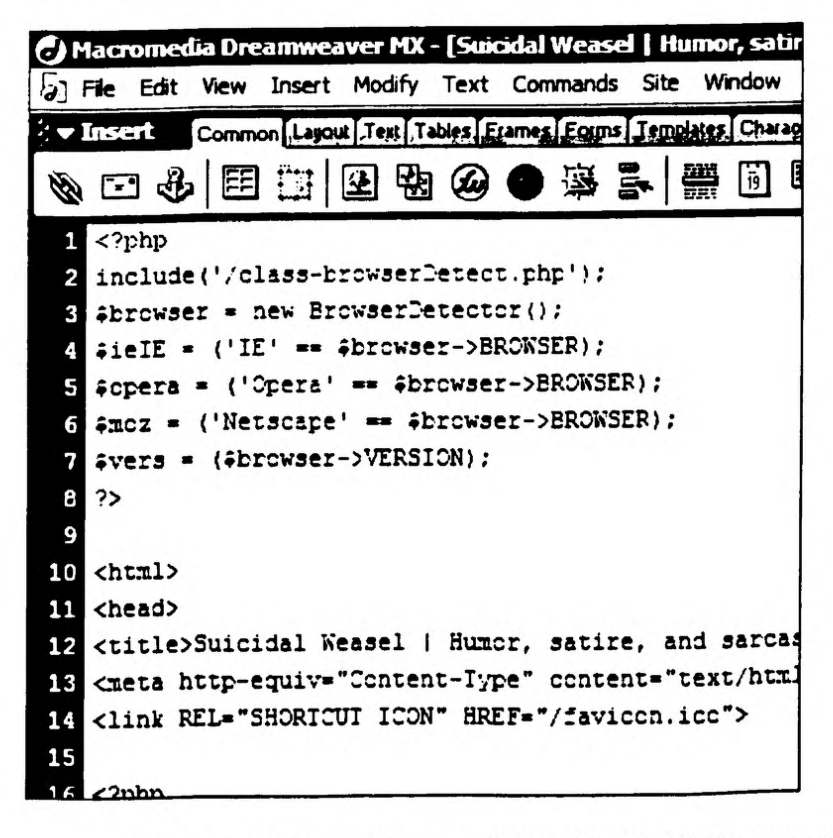

Dreamweaver wasn't as useful as I had initially expected it to be, but it was still helpful nonetheless. In addition to the scripting help, there are a lot of site synchronization features which I use to upload the most current files to the server.

### **File Formats**

#### **gif vs. png**

Gif and Png are both picture file formats. Each have their own advantages and disadvantages.

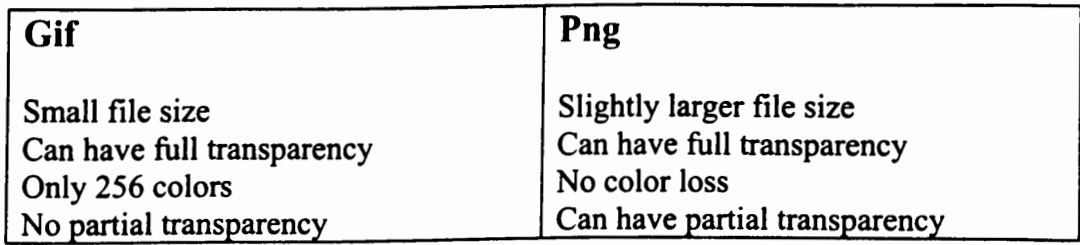

Png is the superior file format, except that it has a larger file size. The file size of a png is usually a little less than twice that of a gif. The larger file size can be an issue if you are dealing with relatively large file sizes already or if your web server only allows a low amount of data transfer per month.

I decided to try the use of png's as I really wanted my menu to have that semi transparent look. However, soon I discovered there was one other large obstacle preventing me from using png's. Internet Explorer, while supporting the png format, does not support semi transparency or transparency in png's, instead displaying a grey background in place of transparent sections.

I was quite disheartened and tried several work arounds, including a java script designed to "hack" png support into IE. However, none of these methods produced satisfactory results, usually causing incompatibilities in other browsers or older browser versions.

After much frustration I learned of a scripting language called PHP which would turn out to be my saving grace in many respects.

### **PHP**

PHP is a server side script. This means it is invisible to the end user. The server will read a script I've written in my page, output the correct material to an essentially new page. Pages with PHP script have the extension .php but output basic HTML pages. If the user views the source script for the page, all they will see is HTML, no PHP is visible as it is all taken care of on the server. For example:

```
<div id*"rightcontent"><img src="
<?php
      if($ieIE) echo
"/main/circleofsuck.gif
      else echo
"/main/circleofsuck.png";
      ?>">
</div>_________________ _________
```
This snippet of PHP will check the browser type. If the browser is Internet Explorer the server will include the following line of HTML into the page:

**<div id="rightcontent"><img src-'Vmain/circleofsuck.gif">**

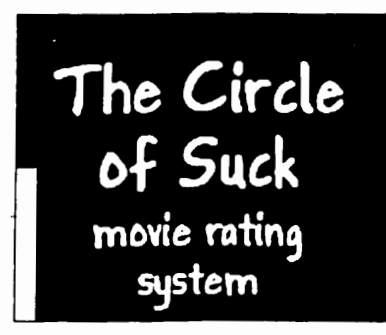

If the browser is not Internet Explorer it will load this HTML:

**<div id"'^rightcontent"><img src\*'Vmain/circleofsuck.png">**

**The Circle ef Suck movie mtiny system**

You can see the difference in transparency between the two pictures on the very left of the red box.

This process is completely invisible to the user. All a user will see is the image loaded by the outputted HTML, never the PHP responsible.

Because of the browser detecting abilities of PHP, I was able to load a lot of browser specific content such as pictures and style sheets. This made it possible to include many features which Mozilla, Netscape, and Opera supported, but IE did not.

#### **PHP includes**

Another useful aspect of PHP is its ability to have the server include another page on the main page. A PHP include looks like this:

```
<?php
include
("/res/cssi.php") ;
?> ____
```
*licssi.php* were to contain the following HTML, this is what would be visible on the main page in place of the PHP script.

**<p>Hello there!</p>**

One of the main advantages of being able to include other files in the main page is the ability to include a header and footer. By including a heading and footer, the look of all the pages in the website can be updated by just updating a single file. If I wanted to change the logo on the site, all I would need to do is change the logo in the header file and the logo on every page would change. Here is the script on my main index page:

```
<?php include('
header.php ) ?>
```

```
<p>Main text</p>
```

```
<?php include('
footerindex.ph ') ?>
```
All the information, including any tags surrounding the main body of text, are included in the *header.php* and*footerindex.php* files. The file outputted to the browser looks more like this:

**<html>**

```
<head>
<title>Suicidal Weasel | Humor, satire, and sarcasm</title>
<meta http-equiv="Content-Type" content="text/html; charset=iso-8859-l">
<link href="/css/text.css" rel="stylesheet" type="text/css">
</head>
<body bgcolor="#6666cc">
<div id="banner2"><img src="/quotes/chihuahua.gif"></div>
<div id="center">
 <div id="centercontent">
|<p>Main text</p>|
</div>
<div id="bottomcontent" class*="bottom">
        <br>
      [<a href="/index.php''>Home</a>] [<a href="/articles.php">Articles</a>]
[<a href="/reviews.php">Reviews</a>]
      [<a href="/weasels.php">Weasels</a>] [<a
href="/contact.php">Contact</a>]
      [<a href="/links.php">Links</a>]
        <br><br>
          <a href»"/copyright.php">Copyright © 2001-2003
SuicidalWeasel.com</a>
        <br><br>
</div>
</div>
</body>
</html> _____________ _______________________
```
Notice the main text area which was the only tag present on the original php document. If all this HTML had to be updated for every page, changing the site logo would take quite a while. With PHP much time is saved.

#### **PHP and random images**

One of the things I wanted to include on the page was a random quote at the top underneath the logo. I had a quote under the logo in the old layout, but did not have the scripting knowledge to have it change randomly. Thanks to some help from my friend Ben, I was able to include a PHP script on my page which loads random images whenever a user visits the page.

The PHP script in the header page looks like this:

```
<div id="banner2"><? $quotes * mmammmmmtm
file ($_SERVER['DOCUMENT_ROOT'].'/quotes/guotes.txt');
echo '<img src="'•$quotes[rand(0,count($quotes)-1) ] . ?></div>
```
This script instructs the server to read from the text file *quotes.txt* and insert a random line from the file as the HTML  $\langle \text{Im} g \rangle$  *src=*  $\gamma$  *line from file*  $\gamma$ 

The lines in the text file are quite simple, consisting of the file path of the various picture files:

**/quotes/|liveit.gif /quotes/chihuahua.gif /quotes/afterlife.gif /quotes/circle.gif** /quotes/gatorade.gif **/quotes/trunk.gif /quotes/teddy.gif**

# **Read it. Learn it. Live it.**

# **The grope Goterode 6f websites**

### **CSS**

My old site layout used tables to position things. Tables are compatible with all browsers so they make a good layout device. However, there are a few disadvantages to tables, the most prominent being the fact that all the items in a table must load before anything will display. Needless to say, this can lead to a page with nothing displaying for quite a bit. Despite that, I had originally planned on using tables for the layout of my new design. However, I ran into difficulties because I wanted to have the menu hanging over the main text area by just a little bit.

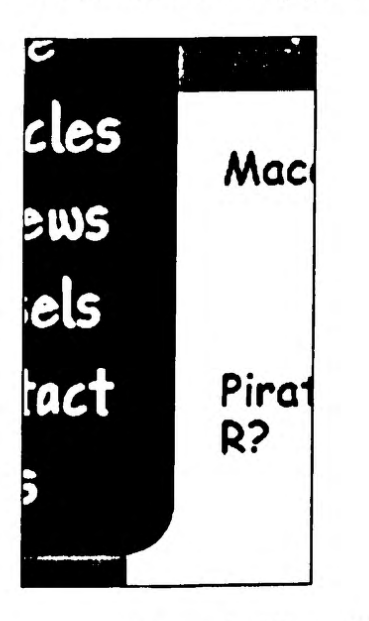

Although this could be accomplished via tables, it would be fairly difficult to get it to look just right, therefore, I decided to create my layout using CSS.

#### **What is CSS?**

CSS means Cascading Style Sheets. A cascading style sheet is essentially a set of rules which tell the browser how to make items appear and where to place them. Although CSS rules can be defined at the top of an HTML page, they are generally contained within a separate file which is attached to the main page. The most common type ofCSS rule is a rule governing how text should appear on the page. Here is my CSS rule for the large headings on my page:

```
.heading {
font-size: 1 . 3em;
line-height: 1.1;
margin-top: Oem;
margin-bottom: Oem;
"comic sans", "comic sans ms", verdana, helvetica.
trebuchet, sans-serif;
 ont-weight<mark>: bold;</mark>
}
```
Most of the lines are fairly self explanatory, which makes CSS fairly easy to learn. Each line applies a different attribute to the font. For example, the line *font-weight: bold;* makes the text bolded. The line*font-family* specifies that the browser should try to use the text comic sans first, and if that fails, then continue down the list.

Text using this rule will look like this:

# Macaroni and Cheese—The Devil's Advocate

A text rule is called in HTML like this:

```
classk"heading">Macaroni and Cheese-The Devil's Advocate</div>
```
The important thing to note here are the first and second words, *div* is the tag used to call any CSS property. The tag </div> ends the CSS property. *Class* is used to call the specific CSS rule, in this case, heading.

#### **Changing links in CSS**

CSS can also be used to define how a link looks and acts. In the case of my heading text, links will look like normal text, but become highlighted when moused over. Here is the CSS for the large heading links on my page:

```
.heading a:link {
color: #000000;
text-decoration:
none;
}
.heading a:visited {
color: #000000;
text-decoration:
none; _______
```
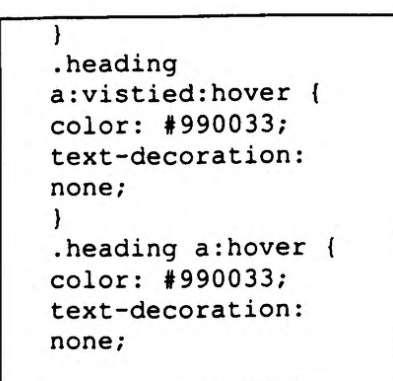

In a nutshell, what this means is that links using the heading class will have the same properties as the normal heading class, but they will be black instead of blue, like normal links. In addition, they will change color to a sort of red when the mouse is moved over them.

# Macaroni and Cheese—The Devil's Advocate Macaroni and Chgese-The Devil's Advocate

#### **CSS positioning**

CSS can also be used to position objects within the page. These items are generally called CSS boxes. Although they can have text properties applied to them, their main function is to place objects (be it text or pictures) in specific locations on the page. CSS boxes can be placed anywhere on the page, even over other objects. Here is the rule for the menu box on my page:

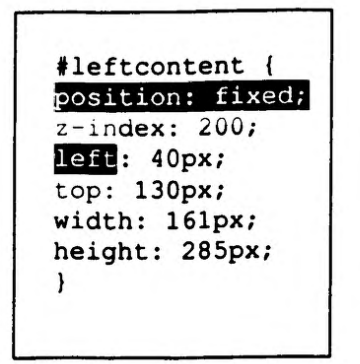

Once again, most of the lines are fairly self explanatory. Left indicates how far from the left of the screen the box should be. Width and height define the size of the box. The *position* line defines how the box is positioned. There are several types of positioning. *Fixed,* as is used in this instance, places the box so it does not move in the window, even if the screen is scrolled up and down. This is how I was able to achieve the "hanging menu" effect seen in Netscape and Mozilla browsers. An attribute of*absolute*

in the position line, will place the box at a certain point on the page, where it will stay. This box will scroll along with the rest of the page.

CSS boxes are called like this:

```
^="leftcontent"><img src="/main/circle.gif"></div>
```
Note that boxes use *id* instead *of class* (as was the case with text) to identify the CSS rule applied. This CSS call will position the picture *circle.gif*using the properties defined in the *leftcontent* CSS rule.

#### **CSS problems**

CSS is not without its problems, however. Once again, the problem lies, not with the CSS standard, but with the browser which is interpreting it. In a perfect, world, all browsers would read and interpret CSS the same. However, in real life, every browser interprets the CSS slightly differently. Generally, this is not a large issue, especially if you aren't concerned about achieving a pixel perfect layout. However, there were some properties which caused me some difficulty.

#### **A few ofthe problems I had with positioning in browsers are:**

Mozilla will position a box element with a 100% screen width slightly to the right ofwhere it should be. Opera will do the same thing, but only with box elements that have a *fixed* position. Internet Explorer will position these boxes correctly, however, it does not support the *fixed* property, thus breaking the layout altogether when this property is used.

These problems were large enough that I decided attach different style sheets based upon the browser type using PHP. Once again, I used a script similar to the PHP mentioned above.

# **Screen resolution detection using JavaScript**

<span id="page-21-0"></span>Once I had solved all my layout difficulties, I discovered that users with a lower resolution would have difficulty viewing the page correctly. There are simply too many elements to fit on a screen running at 800x600.

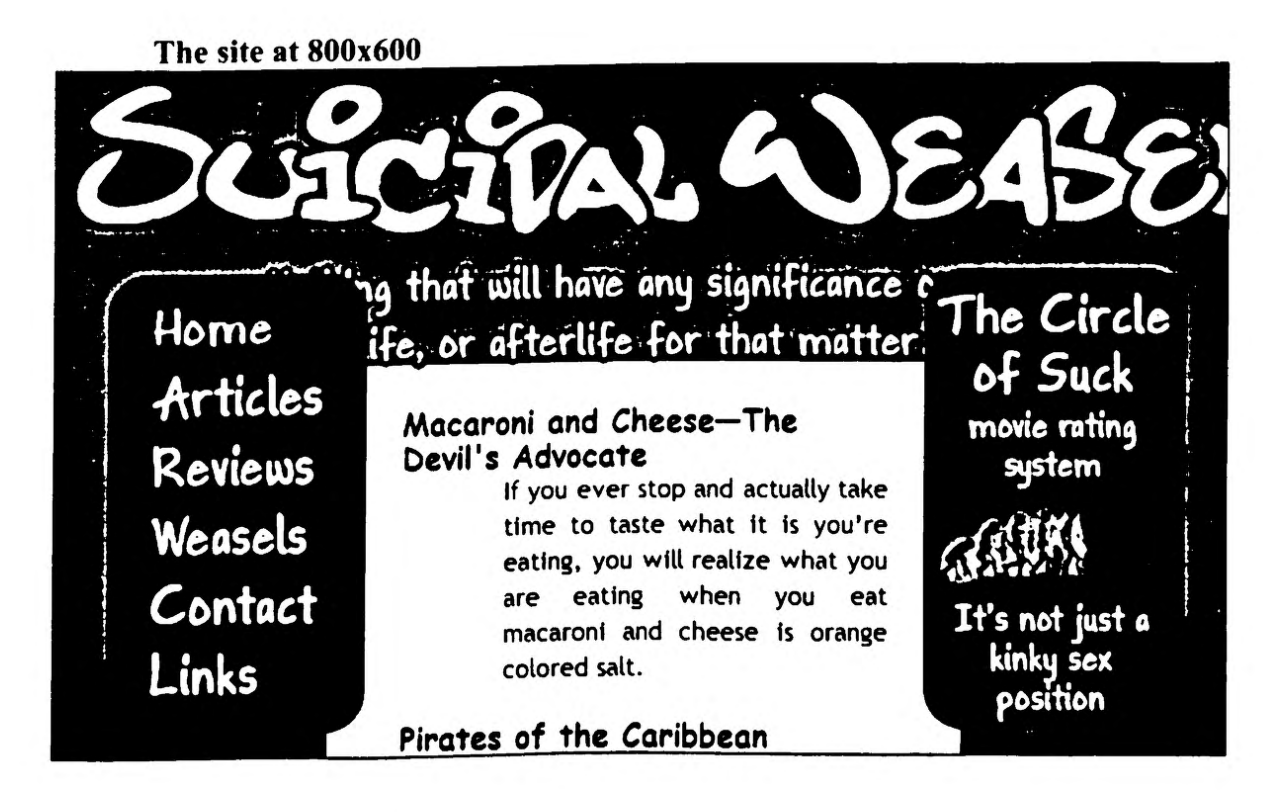

The solution was simple enough to envision: detect the resolution and load files accordingly. In practice, this turned out to be a much more difficult task to accomplish.

It turns out, PHP can only determine things supplied by the browser. Some of these things include: the browser type, the browser version, and the operating system. However, the browser does not supply the current screen resolution, so this can not be detected using PHP. This meant I had to use something more difficult to script than PHP: JavaScript.

#### **What is JavaScript?**

JavaScript is a client side script. This means, it is interpreted by the user's browser, not by the server. It also means that the user's browser has an effect on how the script is interpreted. Once again, I was worried.

#### **JavaScript and IE**

As it happens, <sup>1</sup> had good reason to be concerned because, although I found the JavaScript to detect the width of the browser window rather quickly, Internet Explorer did not support this JavaScript function (see, I told you there was a pattern forming). Luckily, after a bit of researching. I was able to find a JavaScript which accomplished the same thing for IE.

#### **JavaScript to detect browser width**

```
-------------- - <script language*"Javascripf'x! —
If (parseint (i-j—.. (. <iink href=''/css/booyah.css"
rel="stylesheet" type=«"text/css">') ;
        else
                 document.write('<link href"''/css/800.css" rel="stylesheet"
type="text/css">');
// —>
```
**</script>**

The same thing, but for IE

```
1f (parseInt (document.documentElement.scrollWidth) > 900)
                                <script language="Javascript"><!--
                 document.write('<lin)c href="/css/ie.css" rel*"stylesheet"
type="text/css">');
        else
                document.write('<link href="/css/800ie.css"
rel*"stylesheet" type="text/css">')!
11 - 5</script>_______
```
Notice, that the only difference between these two scripts is the line in parentheses directly after the *if* statement. IE uses a much more (needlessly?) complicated line at this point, but at least it does the same thing. These scripts will load a different style sheet if the width of the browser is less than 900 pixels.

Resized site at 800x600

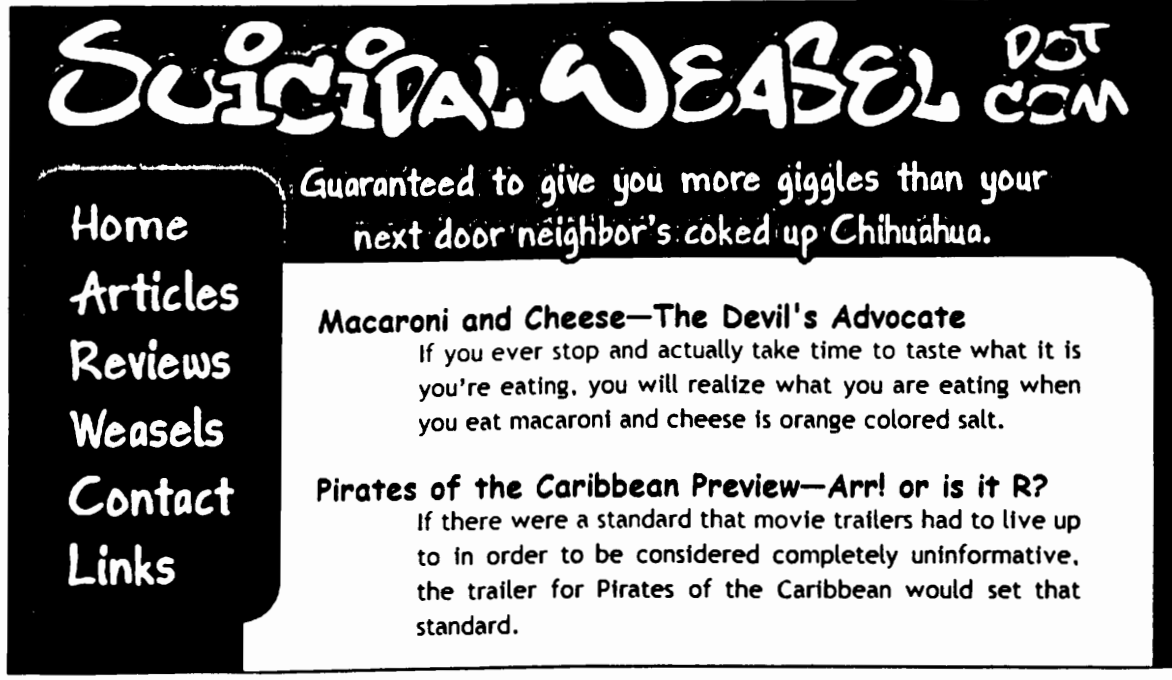

For the 800x600 layout, I reduced the size of the logo and tried to maximize text space by widening the layout and removing the menu on the right. With this layout, users with a lower resolution should be able to view the site's content without having to scroll up and down unnecessarily.

However, because I needed to include different scripts for IE and other browsers, <sup>1</sup> couldn't just stick the JavaScript in when I wanted to check the browser width, I had to first detect the browser type with PHP and then have the server include a page which contained the JavaScript appropriate for the browser. Whew! That's a lot of work for such a simple idea. All the user will see in their source HTML is one of the JavaScripts above, but the actual scripting looks like this:

#### In the document header

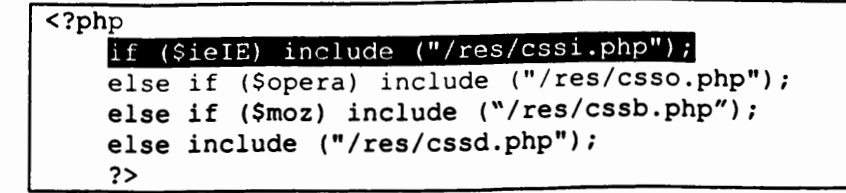

There are three files which can be included, but if the browser is detected as IE the server includes the JavaScript in the *cssi.php* page in the main page.

Cssi.php

```
<script language="Javascript"><!--
if(parseint(document.documentElement.scrollWidth) >900)
                document .write ('<link href="/css/^B@B" rel=''stylesheet"
type*"text/css">');
        else
                 document.write('<link href="/css/[
SOOie.css
rel*"stylesheet" type="text/css">');
// —>
                                </script>______
```
This script attaches one of two style sheets to the main page. If the browser is wider than 900 pixels the style sheet *ie.css* is attached, otherwise *SOOie.css* is attached. This script is what is displayed on the main page.

So, every time a CSS file is included there are over 12 files involved: the header page, four pages with JavaScript, and eight CSS files. Only three of them will actually be used, but that's still a lot for something that normally takes up one line of text in the HTML. However, it does allow for a more flexible layout and a more dynamic one as well.

# **Was the project a success?**

I feel the project was a huge success. I didn't get to update the site with as many articles as I would have liked due to the sheer amount of scripting I ended up doing, but the site looks a lot better due to the added time spent on design.

At the very least, I have a website which is quite dynamic and looks very good compared to other satire and comedy sites. I also have a good portfolio item to show off my web design skills as well as my wnting skills.

# **Appendices**

**Appendix A: Pictures of Site**

Home Articles **Reviews** Weasels **Contact**

**Links**

# **fits in trunk easilu The Circle**

#### **Macaroni and Ch<del>aese—</del>The Devil's Advecete**<br>If you ever stop and actually take time to taste what it is you're eating, you will realize what you are eating when you eat macaroni and choose is orange

colorod salt

### **npvtos of tba Coribboon Puteytan—Art or Is it R?** tf Ihora wero a standvd that aravie Iraflan had to bw up to in ordor to bo

considered completely uninformative, the trailer for Pirates of the Caribbean would set that standard.

**Pirates of the Caribboan Preview—Part 2<br>Geez, fm glad I don't have to haul my fortune around in a two ton chest Mie** they did back then. It's a good thing our money is made up of worthless pieces of paper these days.

# **T3 proviow—Is It only 3? I oould hova naora Arnold was in mora**

This terminator movie is dubbed T3 for short, clearly a reference to Termin 2: Judgment Day which was called T2 for short. Also, it's cool to have titles with its of tetters and nunbors in those.

#### $C^2$ ct $\Omega$  $\boldsymbol{p}$ 1581. **COA^**

**Heme** Articles **Reviews Weasels Centact Links**

**Nathin^ u)iU have antj significance** 6**n my life, or ofteflife fer thot motter.**

**Articles**

#### **MaoMoni «d Oioasa-TTta Davit's Advoeoto**

If you ever stop and actually take time to taste what it is you're eating, you will realize what you are eating when you eat macaroni and cheese is orange colored saM.

# **The Circle ef Suck**

*va*

**COA**

movie rating<br>system

**ARRIVA** 

It's not just a<br>kinky sex<br>position

movie rating system

# **ARIEN**

It's not just a kinky sex position

# **Appendix B: User Testing Questions**

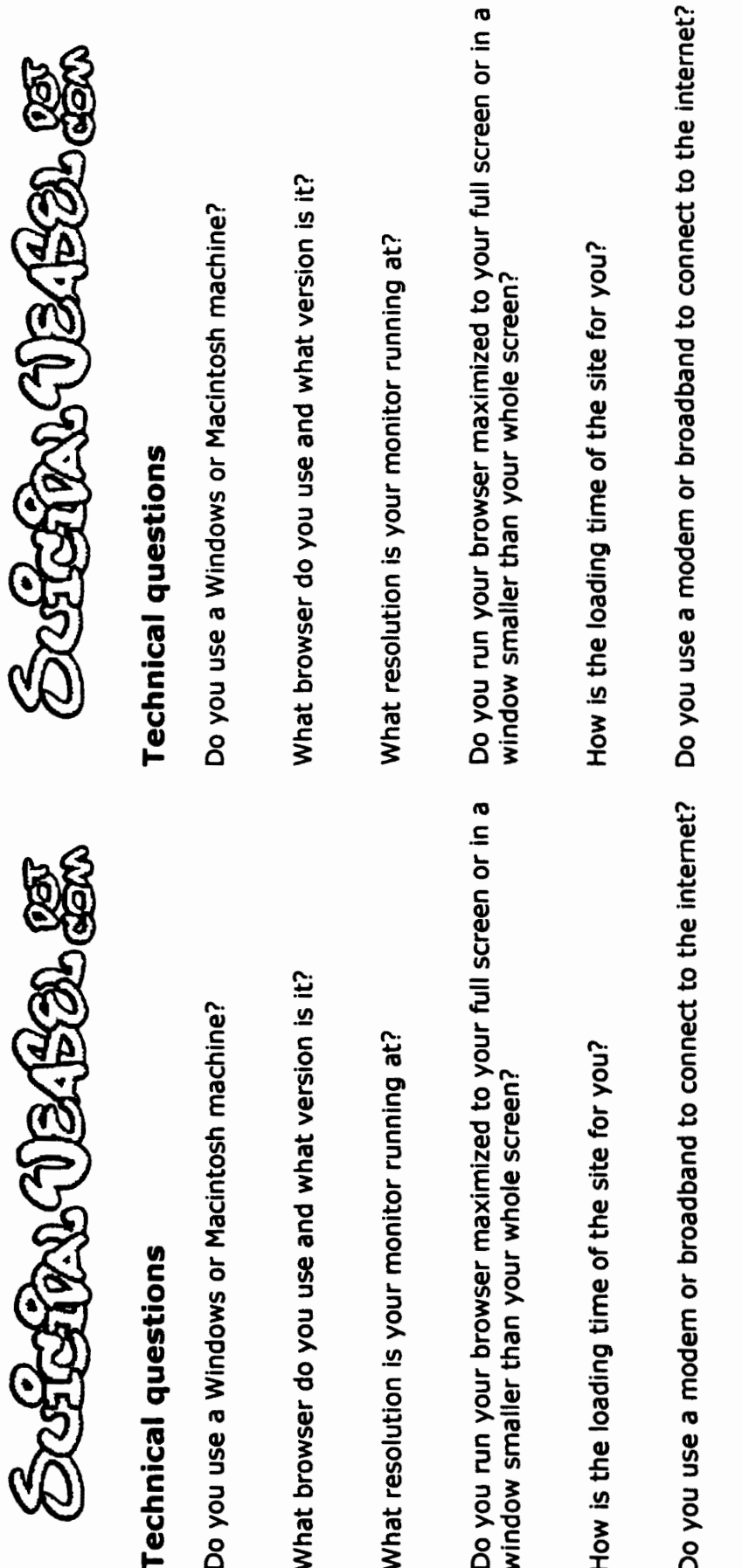

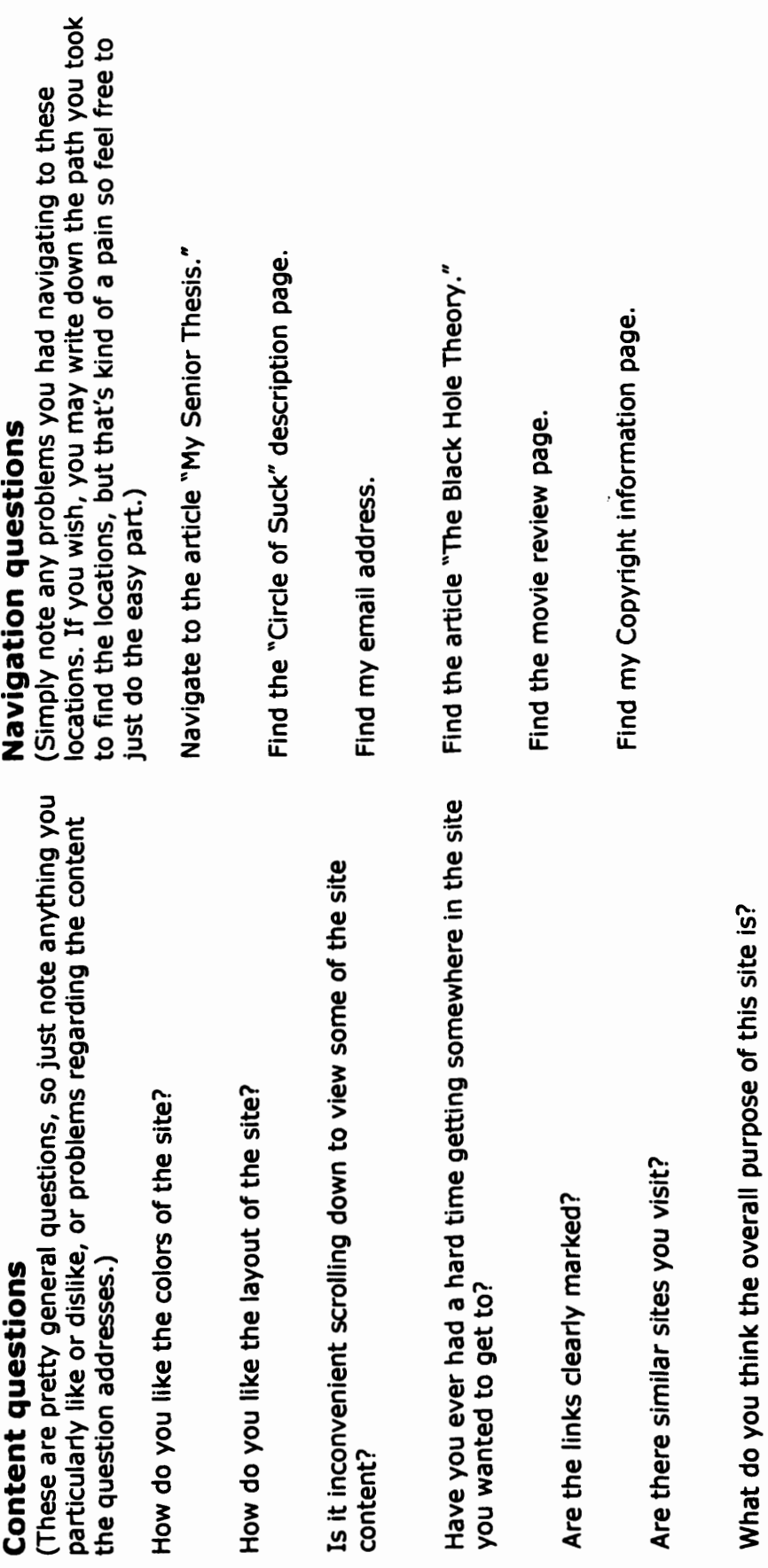

ო<br>თ  $\mathbf{v}$ **■<A** (A

ence<br>T

**3 (D** re

cB**•M3**O>o

•oo

**Appendix C: Project Proposal**

Darren Kovalchik (360) 650-1559 [staticlight@operamail.com](mailto:staticlight@operamail.com)

Dear Dr. Mariz,

Last quarter while taking my technical writing classes this year, I began to consider using the layout and design knowledge <sup>1</sup> was gaining from the class to redesign my website, [www.suicidalweasel.com](http://www.suicidalweasel.com), as a possible honors senior project.

I believe this website effectively combines many of the things I have learned while being a creative writing major at western. The main content of the site humor related. and focuses very much on writing. The design and usability is related to the technical communication courses I have taken. In addition, the movie reviews have been influenced by the film courses I have taken through the English department.

Although most of the pieces on the site are my own, this will provide me with the experience of running my own publication, and will serve as a good portfolio item in the future.

The following is a list of things I hope to accomplish throughout the project.

- Begin to update the site with content on a regular basis, hopefully at least once a week.
- I would like to conduct a fairly extensive user test to see if the site's layout is effective and easy to use.
- I will continue to improve the layout using results from the user testing.
- I need to add a site map so people can access any part of the site from a single page.
- I would like to add a search site feature so users can search the site for specific topics.
- I would like to attempt to add the site to more search engines. I have had little success getting the site listed on search engines to date.

Nicole Brown, an English technical writing instructor at Western, has agreed to be my advisor for this project. Her email address and phone number are: [nicole.brown@purdue.edu](mailto:nicole.brown@purdue.edu). (360) 650-3014.

Thank you for your time. Please feel free to contact me with any questions you ma have and to let me know if my proposal is accepted. My ema [staticlight@operamail.com](mailto:staticlight@operamail.com) and my home phone number is (360) 756-1559.

Sincerely,

Darren Kovalchik

**Appendix D: Script Source**

# **Script source**

The following pages are the ones which will be included in the main index page HTML if a reader views the site with Netscape at a resolution of 1024x768. There are a lot of included pages, so in each page, I've highlighted where a page will be included and try to generally follow that page with the included page.

#### **Index.php**

**<?php includs ( ' f** ((\$vers) < 5) **echo** '<br>>>>>><font size=+2>It looks like you&#8217; re **running an older browser. • -wi... This site's intended layout is only visible to browsers version 5 and above, but its content is available to all browsers. You can get more information about why we do this and how to upgrade your browser <a href="/version.htm">here.</a><br><br></font>** ?> **<div class="heading"><a href="/articles/macaroni.php">Macaroni and** Cheese—The **Devil's Advocate</a></div> <div class="blue">If you ever stop and actually take time to taste what it** is you' re eating, you will realize what you are eating when you eat **macaroni and cheese is orange colored salt.</div> <div class="heading"><a href="/reviews/piratesl.php">Pirates of the**  $\langle b r \rangle$ Caribbean<br>Preview&#8212;Arr! or is it R?</a></div> **Preview—Arr! or is it R?</a></div> u ^ r <div class="blue">If there were a standard that movie trailers had to live p order to be considered completely uninformative, the trailer for Pirates of the Caribbean would set that standard.</div> ^^^^<div class="heading"><a href="/reviews/pirates2.php">Pirates of the Caribbean Preview—Part 2</a></div> <div class="blue">Geez, I'm glad <sup>I</sup> don't have to haul my fortune around in a It's a good thing our money is made up of worthless pieces of paper these days.</div> ^^^^<div class="heading"><a href="/reviews/t3.php">T3 preview—Is it only 3? I could have sworn Arnold was in more movies than that.</a>< iv '<div class="blue">This terminator movie is dubbed T3 for short, clearly a 2: Judgment Day which was called T2 for short. Also, it's cool to have titles with equal amounts of letters and numbers in them.</div>**  $chr$ **<hr align="center" noshade> <div class="heading3">News</div> <p>Well, I've updated enough of the site that I feel reasonably** confident<br>saying the site is re-opened. As you can see (or not see, depending on how old your browser is), it is much prettier. If you are having compatibility problems please **<a href=["mailto:suicidalweasel@operamail](mailto:suicidalweasel@operamail.com%22%3eemail%3c/a)**.com">email</a> me with your browser type and version and hopefully I can fix the site up so everyone can view it correctly.</p>

j / <sup>t</sup> ?l'SSSS^ft%%g:SWSSft!i¥!?fifK?S;WflSJ5!?SS4 <sup>|</sup> \ 'j ^ **<?php include(**

# **Header.php**

```
<?php
include('/class-browserDetect.php');
$browser = new BrowserDetector() ;
$ieIE = ('IE' == $browser->BROWSER);
$opera = ('Opera' == $browser->BROWSER);
$moz = ('Netscape' == $browser->BROWSER);
$vers = ($browser->VERSION);
?>
<html>
<head>
<nead><br><title>Suicidal Weasel | Humor, satire, and sarcasm</title>
<title>suicidai wedser | namer, surent="text/html; charset=iso-8859-1"><br><meta http-equiv="Content-Type" content="text/html; charset=iso-8859-1">
<link REL="SHORTCUT ICON" HREF="
/favicon.ico">
       if ($ieIE) include ("/res/cssi.php
<?php<br>
if ($ieIE) include ("/res/cssi.php");<br>
else if ($opera) include ("/res/csso.php");
      else if ($moz) include ("/res/
     else include ("/res/cssd.php");
     ?>
<link hraf="/«s/Sl«" rel="stylesheet" type="text/css">
</head>
<body bgcolor="#6666cc">
 <?php
        if ($ieIE) include ("/res/logoi.php");
     else include ("/res/include");
     ?>
 <div
id="banner2"><? $quotes =
 file (
$ SERVER['DOCUMENT_ROOT'].'/quotes/quotes.txt');
 echo
'<img src="'.$quotes[rand(0,count($quotes)-1)].' ?></div>
 <div id="center">
  <div id="centercontent">
```
# **Cssb.php**

<script language="Javascript"><!-**if(parseint(window.innerWidth) > 910) docximent. write (' <link href="/css/-^g^^^B" rel="stylesheet" type="text/css">'); else document.write('<link** href**="/css/**800.**css" rel="stylesheet" type="text/css">'); // —> </script>**

## **Logo.php**

 $\le$ script language="Javascript"><!-**if(parseint(window.innerWidth) > 910) docuinent.write('<div id="banner"><a href='Vindex.php"><img src="/main/logo6.gif" border=''0"></a></div>') ; docuinent.write('<div id="banner"><a href="/index.php"><img src="/niain/logo6small.gif" border=''0"></a></div>') ;** document.write('<div id<br>src="/main/logo6small.gif" border="0"><<br>// --><br></script>

## **Booyah.css**

```
#leftcontent {
position: fixed;
z-index: 200;
left: 40px;
top: 130px;
width: 161px;
height: 285px;
      }
#center {
position: absolute;
margin~left: 170px;
margin-right: 178px;
margin-top: 189px;
      }
#centercontent {
background: #ffffff;
padding: 20px 40px 20px 40px;
border: 5px solid ^ccccccr
-moz-border-radius: 30px;
       }
 #rightcontent {
position: fixed;
 z-index: 201;
 right: 40px;
 top: 130px;
 width: 161px;
 height: 285px;
       }
 #banner {
 position: fixed; ,1, nx
background-image: url("/main/logoback.png )
 text-align: center;
 width: 98%;
 z-index: 100;
 height: 119px;
       }
 #banner2 {
 position: absolute;
 margin-top: 119px;
 text-align: center;
 width: 98%;
 z-index: 90;
 height: 74px;
        }
 #bottomcontent {
 text-align: center;
  }
```
#### **Text.css**

```
p {
text-align; justify;
text-justify: auto;
text-indent; 2em;
font-size; lem;
margin-top: Oem;
margin-bottom: Oem; .
font-family: trebuchet, "trebuchet ms", verdana, helvetica, anal, sans serif
}
.hang {
text-indent; -l.Sem;
margin-left: 3em;
margin-top: .8em;
margin-bottom: .8em;
}
.hang2 {
text-indent: Oem;
margin-left: 3em;
)
.small {
text-align: left;
text-indent: Oem;
font-size: .8em;
}
.normal {
text-indent: Oem;
 }
.heading {
font-size: 1.2em;
line-height: 1.1;
margin-top: Oem;
margin-bottom: Oem; wv.*-
font-family: "comic sans", "comic sans ms", verdana, helvetica, trebuchet,
"trebuchet ms", arial, sans-serif;
font-weight; bold;
 }
.heading a:link {
color: #000000;
text-decoration: none;
}
.heading a:visited {
color: #000000;
text-decoration: none;
)
.heading a;vistied:hover {
color; #990033;
text-decoration: none;
}
.heading a;hover {
```

```
color: #990033;
text-decoration: none;
\mathbf{1}.heading2 {
font-size: 1.8em;
line-height: 1.1;
margin-top: Oem;
margin-bottom: 0em;<br>font-family: trebuchet, "trebuchet ms", verdana, helvetica, arial, sans-serif
font-weight: bold;
.heading3 {
font-size: 1.3em;
line-height: 1.1;
margin-top: Oem;
margin-bottom: 0em;<br>font-family: trebuchet, "trebuchet ms", verdana, helvetica, arial, sans-serif
font-weight: bold;
)
.blue {
text-align: justify;
text-justify: auto;
margin-left: 4em;
font-size: lem;
margin-top: Oem;
margin-bottom: Oem;
font-family: trebuchet,
ms", Verdana, helvetica, arial, sans serif.
color: #000080;
}
.bottom {
text-aligu: center;
font-size: lem;
 font-family: "comic sans", "comic sans ms", verdana,
helvetica. trebuchet.
"trebuchet ms", arial, sans-serif;
}
.bottom A;link {
color: #000066;
text-decoration: underline;
}
.bottom A:visited {
color: #000066;
text-decoration: underline;
.copyright {
text-align: justify;
text-justify: newspaper;
line-height: 1.2;
font-size: lem;
margin-top: Oem;
margin-bottom: Oem;
font-family: trebuchet, "trebuchet ms", verdana, helvetica, arial, sans-serir
}
```
**. ahem { display: ) none**

 $\sim 10^{11}$ 

### **Footerindex.php**

```
</div>
<div id="bottomcontent" class="bottom">
      <br>
[<a href="/index.php">Home</a>] [<a href='Varticles.php">Articles</a>] [<a
href="/reviews.php">Reviews</a>]
      [<a href="/weasels.php''>Weasels</a>] [<a href='7contact.php">Contact</a>]
      [<a href="/links.php">Links</a>]
      <br><br>
       <a href=Vcopyright.php">Copyright © 2001-2003
SuicidalWeasel.com</a>
      <br><br>
</div>
</div>
<div id="leftcontent">
  <?php
      if ($moz) include ("/main/menu/menuhome.htm");
        else if ($opera) include ("/main/menu/
") ;
      else include ("/main/menu/menuhomeie.htm");
      ?>
</div>
<?php
     ($ieIE) include <
       else if ($moz) include (*'/res/HH^^^^") >
       else if {$opera) include ('Vres/right.php");
     else include ("/res/rightd.php");
     ?</body>
</html>
```
#### **Menuhome. htm**

```
<script language="JavaScript" type="text/JavaScript">
\leq! \frac{1}{2}function MM_preloadIniages () { //v3.0
  var d=document; if (d. images) { if(!d.MM_p) d.MM_p=new ArrayO;
    var i,j=d.MM_p.length,a=MM_preloadImages.arguments; for(i=0; i<a.length;
i++)
    if (a[i].indexOf("#")!=0){ d.MM_p[j]=new Image; d.MM_p[j++].src=a[i];})
}
function MM_swapImgRestore() { //v3.0
  var i,X,a=document.MM_sr; for{i=0;a&&i<a.length&&(x=a[i])&&x.oSrc;i++)
X.src=x.oSrc;
\mathbf{I}function MM_findObj(n, d) { //v4.01
  var p,i,x; if(!d) d=document; if((p=n.indexOf("?"))>0&&parent.frames.length)
{
    d=parent.frames[n.substring(p+1)].document; n=n.substring(0,p);}
  if(!(x=d[n])&&d.all) x=d.all[n]; for {i=0;!x&&i<d.forms.length;i++)
x=d.forms[i][n];
  for(i=0;!x&&d.layers&&i<d.layers.length;i++)
x=MM findObj(n,d.layers[i].document);
  ifTJx && d.getElementByld) x=d.getElementByld(n); return x;
<sup>1</sup>
,
function MM_swapImage() { //v3.0
  var i,j=0,X,a=MM_swapImage.arguments; document.MM_sr=new Array;
for(i=0;i<(a.length-2);i+=3)
   if ( (x=MM_findObj(a[i]))!=null){document.MM_sr[j++]=x; if(lx.oSrc)
x.oSrc=x.src; x.src=a[i+2];}
}
function MM_goToURL() { //v3.0
  var i, args=MM_goToURL.arguments; document.MM_returnValue = false;
  for (i=0; i<(args.length-1); i+=2) eval (args[i]+".location='"+args[i+1]+""");}
//—>
</script>
</head>
chody
onLoad="MM_preloadImages ('/main/menu/png/articlesup.png', '/main/menu/png/reviews
up.png','/main/menu/png/weaselsup.png','/main/menu/png/contactup.png','/main/men
u/png/linksup.png') ">
<img src="/main/menu/png/homedown.png" naune*"Image1" width="161" height- 52
border="0" id="Imagel"> </br>
<img src="/main/menu/png/articles.png" name="Image2" width="161" height="44"
border="0" usemap="#Map2" id="Image2">
<map name="Map2">
    \langle \text{area shape} = "rect" \text{ coordinates} = "20, 5, 142, 42" \text{ href} = "#"onCliclc*"MM_goToURL('parent', '/articles.php');return document.MM_returnValue"
onMouseOver*"MM_swapImage (' Image2 /main/menu/png/articlesup. png', 1) "
onMouseOut="MM_swapImgRestore()">
  </map>
```

```
\langle/br>
<img src=''/main/menu/png/reviews.png" name-"Images" width '161" height="43"
border="0" usemap="#Map3" id="Image3">
  <map name="Map3">
    <area shape="rect" coords="21,3,136,41" href= #
onClick="MM goToURL('parent','/reviews.php');return document.MM_returnValue"
onMouseOver="MM_swapImage ('ImageS', ' ', '/main/menu/png/reviewsup.png', 1) "
onMouseOut="MM_swapImgRestore()">
</map>
<img src="/main/menu/png/weasels.png" name="Image4" width="161 height- 42
border="0" usemap="#Map4" id="Image4">
  <map name="Map4">
    <area shape="rect" coords="21,5,132,40" href- #
onClick="MM_goToURL('parent','/weasels.php');return document.MM_returnValue"
onMouseOver="MM_swapImage('Image4','',*/main/menu/png/weaselsup.png',1)"
onMouseOut="MM_swapImgRestore()">
</map>
<img src="/main/menu/png/contact.png" name="Image5" width="161" height="43"
border="0" usemap="#Map5" id="Image5">
  <map name="Map5">
    <area shape="rect" coords="21,4,138,41" href="#"
onClick="MM goToURL('parent','/contact.php');return document.MM_returnValue"
onMouseOver="MM_swapImage('ImageS','','/main/menu/png/contactup.png',1)"
onMouseOut="MM_swapImgRestore()">
</map>
<img src="/main/menu/png/links.png" name="Image6" width="161" height»"61"
border="0" usemap="#Map6" id="Image6">
  <itvap name="Map6">
   <area shape="rect" coords="21,3,101,44" href="#"
onClick="MM_goToURL('parent','/links.php')/return document.MM_returnValue"
onMouseOver="MM_swapImage('Images','','/main/menu/png/linksup.png',1)"
onMouseOut="MM_swapImgRestore{)">
  </map>
```
**Right.php**

<script language="Javascript"><!-if(parseint(window.innerWidth) > 910) **^ docuinent.writeC<div id="rightcontent"><a** href="/reviews/circleofsuck.php"><img src="/main/circleofsuck.png" **border="0"x/ax/div>') ;** *^ ^* **^ </script>**

 $\mathcal{A}$ 

 $\sim$ 

# **Visible HTML**

The following pages are the HTML a user will see if they view the page source of the index page while using Netscape at a resolution of 1024x768. Any PHP used in the previous pages, will not be visible to the user as the PHP is a server side script and is executed before the script. The HTML in these pages is the result of any PHP scripts run by the server.

#### **Visible HTML**

```
<html>
<head>
<title>Suicidal Weasel | Humor, satire, and sarcasm</title>
<meta http-equiv="Content-Type" content="text/html; charset=iso-8859-
1"<link REL="SHORTCUT ICON" HREF="/favicon.ico">
                                      <script language="Javascript"><!-
if(parseint(window.innerWidth) > 910)
               document.write('<link href="/css/booyah.css"
rel="stylesheet" type="text/css">');
        else
               document.write('<link href="/css/800.css"
rel="stylesheet" type="text/css">');
// —>
                                      </script>
<link href="/css/text.css" rel="stylesheet" type="text/css">
</head>
<body bgcolor="#6666cc">
                                      <script language="Javascripf'x!-
if(parseint(window.innerWidth) > 910)
                document.write(' < div id="b>namer") < ahref="/index.php"ximg src="/main/logo6.gif" border="0"x/ax/div>') ;
        else
                document.write('<div id="b>id="banner"><a</math>href="/index.php"ximg src="/main/logo6small.gif"
border="0"x/ax/div>') ;
// -->
                                      </script>
<div id="banner2"ximg src="/quotes/liveit.gif
"x/div>
<div id="center">
 <div id="centercontent">
       <div class="heading"Xa href="/articles/macaroni.php">Macaroni
and Cheese— The
      Devil's Advocate</a></div>
        <div class="blue">If you ever stop and actually take time to
taste what it
      is you' re eating, you will realize what you are eating when
you eat
      macaroni and cheese is orange colored salt.</div>
<br>
       <div class="heading"xa href="/reviews/piratesl.php">Pirates of
the Caribbean
      Preview—Arr! or is it R?</a></div>
          <div class="blue">If there were a standard that movie trailers
had to live up
```
**to in order to be considered completely uninformative, the trailer for Pirates of the Caribbean would set that standard.</div> <br> <div class="heading"><a href="/reviews/pirates2.php''>Pirates of the Caribbean Preview—Part 2</a></div> <div class="blue">Geez, I'm glad I don't have to haul my fortune around in a two ton chest like they did back then. It's a good thing our money is made up of worthless pieces of paper these days.</div> <br>** <div class="heading"><a href="/reviews/t3.php">T3 preview&#8212;Is **it only 3? I could have sworn Arnold was in more movies than that.</a></div> <div class="blue">This terminator movie is dubbed T3 for short, clearly a reference to Terminator 2: Judgment Day which was called T2 for short. Also, it's cool to have titles with equal amounts of letters and numbers in them.</div> <br> <hr align="center" noshade> <div class="heading3">News</div> <br>**  $p > W$ ell, I' ve updated enough of the site that I feel **reasonably confident saying the site is re-opened. As you can see (or not see, depending on how old your browser is), it is much prettier. If you are having** compatibility **problems please <a href="[mailto:suicidalweasel@operamail.com">email</a](mailto:suicidalweasel@operamail.com%22%3eemail%3c/a)> me with your browser type and version and hopefully I can fix the site up so everyone can view it correctly.</p> </div> <div id="bottomcontent" class="bottom"> <br> [<a href="/index.php">Home</a>] [<a href\*="/articles.php">Articles</a>] [<a href="/reviews.php">Reviews</a>] [<a href="/weasels.php''>Weasels</a>l [<a href="/contact.php">Contact</a>] [<a href="/links.php">Links</a>] <br><br> <a href=''/copyright.php''>Copyright © 2001-2003 SuicidalWeasel.com</a> <br><br> </div> </div> <div id="leftcontent"> <script language="JavaScript" type="text/JavaScript">** $\leftarrow$ !  $-$ 

```
function MM_preloadIniages () { //v3.0
 var d=document; if(d.images){ if(!d.MM_p) d.MM_p=new Array();
    var i,j=d.MM_p.length,a=MM_preloadImages.arguments; for(i=0;
i<a.length; i++)
    if (a[i].indexOf("#")!=0){ d.MM_p[j]=new Image;
d.MM_p[j ++].s rc=a[i];)}
}
function MM_swapImgRestore() { //v3.0
 var i,X,a=document.MM_sr;
for(i=0;a&&i<a.length&&(x=a[i])&&x.oSrc;i++) x.src=x.oSrc;
}
function MM_findObj(n, d) { //v4.01
  var p,i,x; if(!d) d=document;
if((p=n.indexOf("?"))>0&&parent.frames.length) {
    d=parent.frames[n.substring(p+1)1.document; n=n.substring(0,p);}
  if(!(x=d[n])&&d.all) x=d.all[n]; for (i=0;!x&&i<d.forms.length;i++)
x=d.forms [i][n];
  for(i=0;!x&&d.layers&&i<d.layers.length;i++)
x=MM_findObj(n,d.layers[i].document);
  if(!x && d.getElementByld) x=d.getElementByld(n); return x;
}
function MM_swapImage() { //v3.0
  var i,j=0,x,a=MM_swapImage.arguments; document.MM_sr=new Array;
for(i=0;i<(a.length-2);i+=3)
   if ((x=MM_findObj{a[i]))!=null){document.MM_sr[j++]=x; if(!x.oSrc)
x.oSrc=x.src; x.src=a[i+2];}
}
function MM_goToURL() { //v3.0
  var i, args=MM_goToURL.arguments; document.MM_returnValue = false;
  for (i=0; i<(args.length-1); i+=2)
eval(args[i]+".location='"+args[i+l]+"*");
}
//—>
</script>
</head>
<body
onLoad="MM_preloadImages('/main/menu/png/articlesup.png', '/main/menu/pn
g/reviewsup.png','/main/menu/png/weaselsup.png', '/main/menu/png/contact
up.png','/main/menu/png/linksup.png')">
<img src="/main/menu/png/homedown.png" name="Image1" width="161"
height=''52" border="0" id="Imagel"> </br>
<img src="/main/menu/png/articles.png" name="Image2" width="161"
height="44" border="0" usemap="#Map2" id="Image2">
<map name="Map2">
    <area shape="rect" coords="20,5,142,42" href="#"
onClick="MM_goToURL('parent','/articles.php');return
document.MM_returnValue"
onMouseOver="MM_swapImage('Image2','','/main/menu/png/articlesup.png',1
)" onMouseOut="MM_swapImgRestore()">
  </map>
</br>
```

```
<img src='Vmain/nienu/png/reviews.png" name="Image3" width="161"
height="43" border="0" usemap="#Map3" id="Image3">
  <map name="Map3">
    <area shape="rect" coords="21,3,136,41" href="#"
onClick="MM_goToURL('parent','/reviews.php');return
document.MM_returnValue"
onMouseOver=''MM_swapImage('Image3','','/main/menu/png/reviewsup.png',1)
" onMouseOut="MM_swapImgRestore()">
  </map>
</br>
<img src="/main/menu/png/weasels.png" name="Image4" width="161"
height="42" border=''0" usemap="#Map4" id="Image4">
  <map name="Map4">
    <area shape="rect" coords="21,5,132,40" href="#"
onClick="MM_goToURL('parent','/weasels.php');return
document.MM_returnValue"
onMouseOver="MM_swapImage('Image4/main/menu/png/weaselsup.png',1)
" onMouseOut="MM_swapImgRestore()">
  </map>
</br>
<img src="/main/menu/png/contact.png" name="Image5" width="161"
height="43" border="0" usemap="#Map5" id="Image5">
  <map name="Map5">
    <area shape="rect" coords="21,4,138,41" href="#"
onClick="MM_goToURL('parent','/contact.php');return
document.MM_returnValue"
onMouseOver="MM_swapImage('Images', '','/main/menu/png/contactup.png',1)
" onMouseOut="MM_swapImgRestore()">
  </map>
</br>
<img src="/main/menu/png/links.png" name="Image6" width="161"
height="61" border="0" usemap="#Map6" id="Image6">
  <map name="Map6">
    <area shape="rect" coords="21,3,101,44 href— #
onClick="MM_goToURL{'parent','/links.php');return
document.MM_returnValue"
onMouseOver="MM_swapImage('Image6','','/main/menu/png/linksup.png',1)"
onMouseOut="MM_swapImgRestore()">
   </map></div>
                                       <script language="Javascript"><!-
 if(parseint(window.innerWidth) > 910)
                 document.write('<div id="rightcontent"><a
 href="/reviews/circleofsuck.php"xinig src— /main/circleofsuck.png
 border="0"></a></div>');
 // —>
                                       </script>
 </body>
```

```
</html>
```
**Appendix E: Articles**

#### T3 Preview

Twelve years have passed since the last terminator which means a sequel is definitely due. In fact, some might argue that if it takes more than ten years to make a sequel then you probably just shouldn't make one at all, but that's not the purpose of this preview; the purpose of this preview is to enlighten all of you on what a kick ass movie the next terminator movie is going to be.

This terminator movie is dubbed T3 for short, clearly a reference to *Terminator 2: Judgment Day* which was called T2 for short. Also, it's cool to have titles with equal amounts of letters and numbers in them. The full title of T3 is *Terminator 3: Rise of the Machines* which qualifies it to be nominated at this year's Academy Awards for the stupidest movie title of the year award. Last year this award was taken by *Star Wars: Attack of the Clones, which also received the biggest mistake of the year award.* 

This time around the world is again threatened by a mechanical menace from the future. This machine of mayhem will be portrayed by Kristanna Locken, who you might remember from the TV series *Mortal Kombat: Conquest,* which was nominated last year for the worst idea for a TV show...ever award.

This new breed of terminator, as I learned from imdb.com, is called the Terminatrix. I'm going to leave a few lines ofblank space so you can have ample time to laugh at that.

In case you're curious, the name Terminatrix is up for the most blatant attempt to capitalize on another popular film's name award this year. Luckily, the film makers decided to shorten the name to TX. This is a good thing because having an X in the name of something indicates it is a technologically advanced product—such as Windows  $XP$ , Mac OS *X,* Xbox, and Arrid *XX.* As stated clearly in the trailer, this new terminator is made for eXtreme combat. I emphasized the  $X$  in extreme to point out the connection to the name TX and also to demonstrate why this nickname is up for the stupidest attempt to integrate*pop* culture into a movie award this year.

This time around, Arnold Schwarzenegger—you might remember him from.. .the last Terminator movie—again plays the T-850, which is interesting because in the last two movies he was the T-800 Model 101. This means one of two things:

- a. In this movie Arnold is actually a different robot altogether, only somehow he looks, talks, and acts exactly the same.
- b. The screen writers didn't bother to do any research before taking on this project and instead spent all their research time and money doing coke lines offthe ass of some hooker down in Mexico.

The correct answer is, of course, c: It's been twelve years since the last movie and no one really remembers anything about the TXX4500whatever.

But it doesn't really matter because Arnold is once again packing a rocket launcher as a replacement penis, and that means tons of shit is going to get blown up. Considering a good half of the trailer consists of gasoline explosions, we can be sure to expect a lot of action in place of plotline during the actual movie.

And finally, at the end of the trailer I was pleased to see Arnold will again be spouting corny catch phrases, and thankfully not new catch phrases but old recycled ones. Where the Terminator movies would be without unoriginal catch phrases I don't know.

Will T3 be worth your time? Well, if you want to see some chick who used to be on a dorky Mortal Kombat TV show running about in tight leather and Arnold shooting rockets off at everything that moves, then yes. If that doesn't sound so appealing then perhaps you should put your money towards another film, like any other movie coming out this summer.

#### Circle of Suck rating

If you're looking to see a Terminator movie: 3 If you're looking to see any movie worth seeing: *Vi*

#### Pirates of the Caribbean Preview

If there were a standard that movie trailers had to live up to in order to be considered completely uninformative, the trailer for *Pirates of the Caribbean* would set that standard. This is not to say that there haven't been other uninformative trailers for other movies, it's just that some movies can get away with that and some can't. Take, for example, the upcoming movie *Terminator 3.* The first trailer for this movie simply featured a 3 being cut out of a metal T. However, we all know what the Terminator movies are about; explosions and Arnold Schwarzenegger. Another example was the first trailer for *The Hulk.* This trailer was also extremely uninformative, but most people also know what the Hulk is about: a big green guy.

In contrast, we know absolutely nothing about Pirates of the Caribbean, other than the fact that it is based off the Disneyland ride of the same name, which cannot, in any conceivable situation, be a good thing. I would assume that the film features pirates, but none were actually shown in the trailer, unless you count the skull wearing the bandana, but I tend to just count it as a skull wearing a bandana. I can't even be sure there are going to be boats in the movie, though I would assume if there are pirates, they would presumably need some sort of transportation to get around on all the water featured in the trailer.

What we do learn from the trailer is that there is an island that looks like a skull. Maybe. They could have just thrown it in there because it looked cool. There is also going to be some lightning. Maybe. I think that might have also been thrown in because it looked cool. Probably there are going to be swords involved. At least, I assume that's what all that flashing metal is about. Well for sure there are going to be palm trees. And water. And the sun. I definitely saw the sun in the trailer.

Actually there are only three things really shown in the trailer and they are as follows;

- 1. A skeleton's foot
- 2. A shark
- 3. A skull wearing a bandana

Taking into consideration all the information at hand, we can come to several conclusions regarding each;

- 1. The undead are probably going to be featured in the film. This seems likely considering the genre of this film is classified as action/adventure/horror on imdb.com, and even more likely when we take into consideration the fact that the undead are really cool and that follows with the theme of the trailer.
- 2. There are definitely sharks in the film. Maybe. Actually, they probably just threw this in because sharks are cool and they live in the ocean.
- 3. Well, we all know the skull wearing the bandana isn't going to make it past the title of the movie, but I thought I'd mention it anyway because the list seemed kind of short.

So, what can we say about this movie after all that? Well, the answer seems simple enough. So simple, in fact. I've decided to make it into another multiple choice;

- a. *Pirates of the Caribbean* is probably about pirates...or sharks...or the undead.. or a Caribbean beach resort.. .or I have no idea.
- b. *Pirates of the Caribbean* is about a curse caused by a black pearl, but I didn't figure that out until after I watched the trailer, when I went to imdb.com to find more information and discovered the full name of the film is *Pirates of the Caribbean:* The Curse of the Black Pearl.
- c. *Pirates of the Caribbean* is coming out nine days before *Bad Boys II* so I'll probably just save my money and go see that because at least I have some idea of what that movie is about.
- d. *Pirates of the Caribbean* is about a skull wearing a bandana.

Circle of Suck rating

**Ifyou** want to see a pirate movie: 2 Ifyou want to see a movie with a skull wearing a bandana; 2 *<sup>V</sup><sup>2</sup>*

#### Pirates of the Caribbean part 2

Since my initial preview of Pirates of the Caribbean, my brother has brought to my attention the fact that there is another trailer out for this film. This pretty much ruined my preview altogether since it hinged on the fact that the first trailer contained no information of any kind, however, the second trailer contains a lot more information and several boob shots, so I decided to write up a new preview.

First off, if you have a broadband connection, don't visit imdb.com to get the second trailer. They have a pretty low quality version about the size of a postage stamp, and while it was fun to pretend I was watching a movie on a postage stamp, I really couldn't see anything. Visit pirates.movies.go.com to download a higher quality version of the trailer. By the way, this has got to be one of the more amusing movie website addresses I've seen in a while. Go pirate movies! Or, if you prefer, go movie pirates!

While you're at the website, check out the *Production Photo Gallery* section. It has some nifty pictures of the movie including a series of snapshots showing how Geoffrey Rush turns into a pirate ghost by taking off.. .1 mean, putting on makeup. There are also a few pictures of Orlando Bloom—who's that, you ask? He's the elf guy in the Lord of the Rings. Look close and you can see the pointed ears—looking suspiciously like Wesley from *The Princess Bride.* Dread Pirate Roberts anyone?

Speaking of downloads, make sure to download the wallpapers for your computer. There is one of the skull wearing the bandana. Cool! There are also four others which place the words "Coming Soon" on your desktop. I guess they couldn't come up with any other wallpapers after putting up that kick ass skull.

After watching this trailer I found out that many of my initial assumptions were correct. There are indeed pirates and they do indeed have boats. There are also swords and undead zombie/ghost/pirate/things. There was not, however, a single shark to be seen in the whole trailer, and I only saw the sun once so I'm not sure it plays as significant a role as I originally thought. I did see the moon several times, however, and it was even mentioned by a character, so watch out for it being predominant in the movie.

Evidently, the curse of the black pearl is not a curse *caused* by a black pearl, but a curse on the Black Pearl, which is a pirate ship full of undead zombie/pirate/whatevers. From what I could tell, there was a damsel in distress involved, whom Orlando Bloom needs to save, and a good pirate (how does *that* work out?), played by Johnny Depp, who seems to be helping him.

As is usual in pirate movies, all the problems in this one seem to be centered around gold. Geez, I'm glad I don't have to haul my fortune around in a two ton chest like they did back then. It's a good thing our money is made up of worthless pieces of paper these days. That, and every piece of gold in any pirate movie seems to be cursed, so you'd think they'd give up on using it as a currency since, in order to be rich, you also have to be cursed, undead, or something equally unappealing.

I was curious what the film was rated, since it is, after all, based off a Disneyland ride, but was disappointed to find it has not yet been rated. This could mean one of several things.

1. The ratings committee is still deciding on the rating, and will probably end up rating it PG-13 because it is, after all, made by Disney.

- 2. Disney is going to keep the R rating a secret until right before the movie is released and hope and no one notices.
- 3. The movie is actually going to be rated NR because of the full nudity sex during scene twenty seven.

So.. .I'm not quite sure how to wrap this up really, since this preview has been probably less informative than the first trailer for this movie. I guess I'll just copy and paste my ratings from the last preview.

Circle of Suck rating

If you want to see a pirate movie: 2 **If** you want to see a movie with a **skull** wearing a bandana; 2 **'/2 If you** want to see the sex scene: 3

#### Macaroni and Cheese

Tonight I went to the store to get some basic supplies such as milk, Coca-Cola, bread, peanut butter, Coca-Cola, and milk. As I was walking down the pasta isle, my gaze fell upon the bottom shelf. I discovered, down below the top ramen, covered in dust, the macaroni and cheese section. I seem to remember the macaroni and cheese section being a little higher than the bottom shelf, but I was pretty young the last time I had any so that's understandable. I hadn't eaten macaroni and cheese since my junior year of college I realized. I immediately decided to buy a box and have it for dinner.

They were out of normal macaroni and cheese, so I ended up getting spiral macaroni, which is the same thing, but more expensive because it looks cooler and is therefore supposedly harder to make. I was going to get the Scooby Doo kind, but decided my passion for Scooby Doo didn't outweigh the potential embarrassment in the checkout line.

The instructions on the macaroni and cheese box would make it appear to be simple to open. However, I ended up crushing most of the box trying to push in the "push in here" perforated square. Which proves my theory that food packaging is getting way to difficult to open. Either that or I've really got to start working out.

I seem to recall making macaroni and cheese with a quarter cup of butter and a quarter cup of milk. This was a good thing because it was pretty easy to do. Evidently, you now need to make it with 3 tablespoons of each. This is fine for the butter, but it is really hard to measure out 3 tablespoons of milk when you're pouring it out of a gallon jug. As a result I ended up spilling at least twice as much milk as I managed to get into the macaroni, and probably ended up with over a quarter cup anyway.

Of course, you all know that macaroni and cheese kills you right? Think about it; any supposed cheese product which is the same color as Tang cannot be a good thing. Tang itself is not a good thing. Tang was supposedly created by NASA, but I know better than that. Tang was created by the devil and sent to earth to torment us. There have actually been studies done on the adverse side effects of the orange stuff in food products. People would normally live to be two hundred years old if not for the macaroni and cheese they eat as children.

If you ever stop and actually take time to taste what it is you're eating, you will realize what you are eating when you eat macaroni and cheese is orange colored salt. That, and 3 tablespoons of milk and butter. Seriously, go buy a box and taste it; that's what it is. I was going to prove this by looking at the back of the box, but somehow in the last ten minutes it has mysteriously disappeared, which pretty much proves I'm right because gnomes or some sort of other undercover agent from Kraft must have broken in and stolen it to hide the evidence; I did leave the window open, and I heard a scream of some sorts earlier (gnomes frighten women pretty easily; they're like large rats) so I'd pretty much bet it was that for sure unless, of course, the box was pre programmed to self destruct after use thereby eliminating any connection between it and its victim's subsequent sudden death the following morning. One hundred and fifteen words, not bad.

All in all, I think the trip down memory lane was worth the few less years I'll live and the five minutes spent mopping up milk. I'd suggest you all go out and buy a box for yourself as well, just for the nostalgia effect. It's like buying a pair ofOld Navy bellbottom pants, only a little more expensive. Seriously, go get some right now. You'll

thank me. Really, go. All right fine, don't go, but at least go read my article about how t make cookies.

 $\sim$